# <span id="page-0-3"></span>**Building Entire ONAP**

- [Warnings](#page-0-0)
- [Pending requests](#page-0-1)
- [Procedure using git-repo](#page-0-2)
- [Procedure deprecated](#page-1-0)
	- [Clone/pull all repos sh script](#page-1-1)
		- [Root pom.xml](#page-2-0)
		- <sup>o</sup> [Known Issues in progress](#page-2-1)
			- [Snapshots](#page-2-2) [20171227](#page-2-3)
		- <sup>o</sup> [Links](#page-19-0)

You can build most of the projects directly in IntelliJ - but everything can be built using a [root pom.xml](https://wiki.onap.org/display/DW/ONAP+Developer+Checklist) example (docker is required for dcaeinventory). Ideally we would all run a standardized vagrant development environment (running the same versions of grunt/node/npn/bower, jdk etc).

Setup your environment first (OSX, RHEL, Ubuntu or Windows) - [Setting Up Your Development Environment](https://wiki.onap.org/display/DW/Setting+Up+Your+Development+Environment)

The git checkout script has been updated to reflect all the repos (minus the deprecated dcae and mso) in ONAP as of 20170831 - [https://github.com](https://github.com/obrienlabs/onap-root) [/obrienlabs/onap-root](https://github.com/obrienlabs/onap-root)

# <span id="page-0-0"></span>Warnings

# <span id="page-0-1"></span>Pending requests

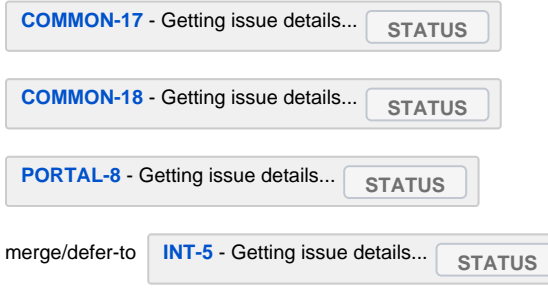

[Building Entire ONAP](#page-0-3)

# <span id="page-0-2"></span>Procedure using git-repo

(Thanks [David Bainbridge](https://wiki.onap.org/display/~dbainbri))

<https://gerrit.googlesource.com/git-repo>

git clone<https://gerrit.googlesource.com/git-repo>

see<https://source.android.com/setup/downloading>

Updated pom.xml with the latest master changes for 20171227 <https://github.com/obrienlabs/onap-root/blob/master/pom.xml>

 $\overline{\phantom{a}}$ 

curl<https://jira.onap.org/secure/attachment/10828/pom.xml>> pom.xml

Only issue is you will need to copy the License.txt before you run for aai - still verifying the fix for **[AAI-568](https://jira.onap.org/browse/AAI-568)** - Getting issue details... **STATUS** 

```
mkdir ~/bin
PATH=~/bin:$PATH
curl https://storage.googleapis.com/git-repo-downloads/repo > ~/bin/repo
chmod a+x ~/bin/repo
mkdir onap
cd onap
# currently updating my own with no dcae, mso, aai-service - they are deprecated
#repo init -u https://github.com/obrienlabs/onap-root/tree/master/onap-manifest
repo init -u https://github.com/dbainbri-ciena/onap-manifest
repo sync -q --no-clone-bundle
# pull https://github.com/obrienlabs/onap-root/blob/master/pom.xml
curl https://jira.onap.org/secure/attachment/10828/pom.xml > pom.xml
cp aai/logging-service/License.txt .
mvn clean install -U -DskipTests=true -Dmaven.test.skip=true -Dmaven.javadoc.skip=true
```

```
[INFO] Reactor Summary:
[INFO] aaf-authz .......................................... SUCCESS [ 4.492 s]
[INFO] Authz Client ....................................... SUCCESS [ 8.895 s]
....
[INFO] vvp-gitlab ......................................... SUCCESS [ 3.098 s]
[INFO] onap.root .......................................... SUCCESS [ 0.029 s]
[INFO] ------------------------------------------------------------------------
[INFO] BUILD SUCCESS
[INFO] ------------------------------------------------------------------------
[INFO] Total time: 33:51 min
[INFO] Finished at: 2017-12-28T10:24:10-05:00
[INFO] Final Memory: 1889M/3572M
```
## <span id="page-1-0"></span>Procedure - deprecated

- create a root directory like "onap"
- copy the sh script there
- run the sh script
- notice the directory structure with embedded repos
- copy the root pom.xml
- maven build with the root pom
- there will be a couple projects that may not build due to your settings.xml repos, the state of a couple of the projects, whether you have docker running - see the developer pages to make sure you are setup [ONAP Developer Checklist](https://wiki.onap.org/display/DW/ONAP+Developer+Checklist)

[Setting Up Your Development Environment](https://wiki.onap.org/display/DW/Setting+Up+Your+Development+Environment)

## <span id="page-1-1"></span>**Clone/pull all repos sh script**

This script serves 3 purposes

- 1) ssh clone all ONAP repos (those of us with unrestricted internet access)
- 2) https clone all the ONAP repos (for those behind a fireall)
- 3) pull all repos refreshing them in a close to an atomic pull as possible.

4) we currently cannot use an automated script around the following because a 1.0/1.1 filter/metadata is missing - also the directory structure differs for repos (some have a root repo, others are parent-less peers)

https://[gerrit.onap.org/r/projects/?format=text](http://gerrit.onap.org/r/projects/?format=text)

Use:

pass in the command clone|pull and your onap gerrit id (note oam repo is the largest at 0.8Gb transferred at 6Mb/sec)

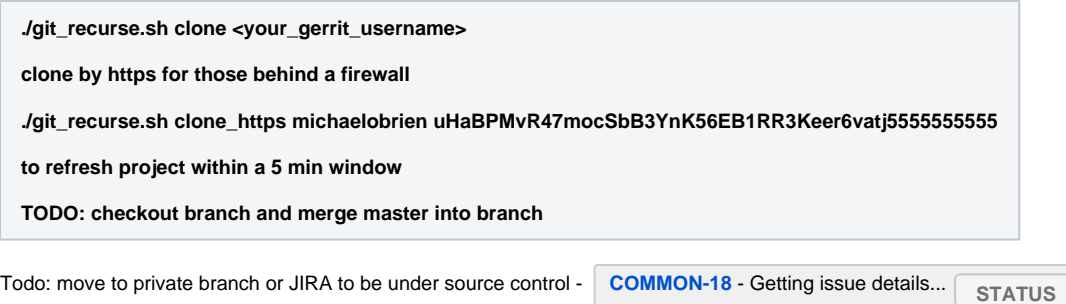

For now on <https://github.com/obrienlabs/onap-root>

## <span id="page-2-0"></span>**Root pom.xml**

version 1.1.2-SNAPSHOT

Place this pom.xml at the root of where you ran the git recurse.sh (on top of all the repos) - it expects the same directory structure as setup in gerrit.

This is a root reactor pom.xml that can be used to build all or parts of onap

Some repos like dcae-inventory will require [docker installed](https://wiki.onap.org/display/DW/Setting+Up+Your+Development+Environment#SettingUpYourDevelopmentEnvironment-Redhat/CentOS) to build the images.

for speed build with all 5 repos in (~.m2/[settings.xml](https://wiki.onap.org/display/DW/Setting+Up+Your+Development+Environment#SettingUpYourDevelopmentEnvironment-MavenExamplesettings.xml)) and the maven options below (no tests and no test compilation) - and try to get a 8-12 thread machine and most importantly a fast SSD - or use a Mac.

**obrienbiometrics:core michaelobrien\$ mvn clean install -U -DskipTests=true -Dmaven.test.skip=true -Dmaven.javadoc.skip=true - Dadditionalparam=-Xdoclint:none**

## <https://github.com/obrienlabs/onap-root>

## <span id="page-2-1"></span>**Known Issues in progress**

#### Last run 20170614

Try to develop in OSX - it has the least issues when building ONAP in its entirety.

There are issues with some of the projects (primarily in windows - like DCAE attempting to reinstall npn) - these may be due to the fact I am still ramping up on ONAP and have not done a full in-depth review of each project. Where available I have commented on the reason why a particular project is failing its local build (all should build fine in CI). Some compile issues were recently fixed since May 12th when I started building ONAP.

Some builds are only meant for deployment (a result of uisng mvn install) like appc - you may want to comment this one unless you are modifying it (run off artifacts).

**replace /Users/michaelobrien/wse\_onap/onap7/appc/deployment/installation/appc/target/docker-stage/opt/openecomp/appc/svclogic/graphs /appc/graph.versions? [y]es, [n]o, [A]ll, [N]one, [r]ename: error: invalid response [{ENTER}]**

## <span id="page-2-2"></span>**Snapshots**

#### <span id="page-2-3"></span>20171227

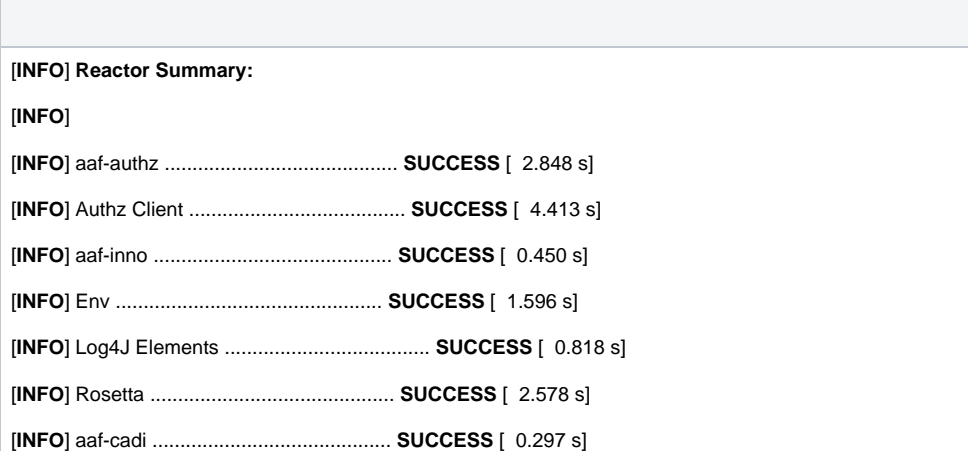

[**INFO**] CADI Core Framework (Code, Access, Data, Identity) . **SUCCESS** [ 3.679 s] [**INFO**] CADI Client ........................................ **SUCCESS** [ 2.340 s] [**INFO**] CADI AAF (Application Authorization Framework) LUR . **SUCCESS** [ 3.778 s] [**INFO**] Authz Core ......................................... **SUCCESS** [ 3.161 s] [**INFO**] Authz Cass ......................................... **SUCCESS** [ 3.696 s] [**INFO**] Default Organization ............................... **SUCCESS** [ 1.315 s] [**INFO**] Authz Command ...................................... **SUCCESS** [ 10.141 s] [**INFO**] Authz TestCases .................................... **SUCCESS** [ 0.376 s] [**INFO**] Authz Gate/Wall .................................... **SUCCESS** [ 1.243 s] [**INFO**] AAF Certification Managmenent ...................... **SUCCESS** [ 1.949 s] [**INFO**] Authz File Server .................................. **SUCCESS** [ 0.702 s] [**INFO**] Authz Service ...................................... **SUCCESS** [ 5.053 s] [**INFO**] CADI Cassandra Plugin .............................. **SUCCESS** [ 1.659 s] [**INFO**] XGen ............................................... **SUCCESS** [ 0.391 s] [**INFO**] aaf-luaplugin ...................................... **SUCCESS** [ 2.289 s] [**INFO**] oparent ............................................ **SUCCESS** [ 0.006 s] [**INFO**] oparent/checkstyle ................................. **SUCCESS** [ 0.118 s] [**INFO**] oparent/oparent .................................... **SUCCESS** [ 0.631 s] [**INFO**] aai-aai-common ..................................... **SUCCESS** [ 0.713 s] [**INFO**] aai-annotations .................................... **SUCCESS** [ 1.593 s] [**INFO**] aai-schema ......................................... **SUCCESS** [ 7.003 s] [**INFO**] aai-core ........................................... **SUCCESS** [ 8.544 s] [**INFO**] aai-auth ........................................... **SUCCESS** [ 0.747 s] [**INFO**] aai-utils .......................................... **SUCCESS** [ 0.910 s] [**INFO**] aai-champ .......................................... **SUCCESS** [ 23.769 s] [**INFO**] aai-data-router .................................... **SUCCESS** [ 11.546 s] [**INFO**] aai-logging-service ................................ **SUCCESS** [ 0.289 s] [**INFO**] Common Logging API ................................. **SUCCESS** [ 0.323 s] [**INFO**] EELF Logging Implementation ........................ **SUCCESS** [ 1.429 s] [**INFO**] Common Logging Distribution ........................ **SUCCESS** [ 0.352 s] [**INFO**] aai-model-loader ................................... **SUCCESS** [ 11.584 s] [**INFO**] aai-rest-client .................................... **SUCCESS** [ 1.038 s] [**INFO**] aai-router-core .................................... **SUCCESS** [ 4.409 s] [**INFO**] aai-search-data-service ............................ **SUCCESS** [ 6.216 s] [**INFO**] aai-sparky-be ...................................... **SUCCESS** [ 11.313 s] [**INFO**] aai-sparky-fe ...................................... **SUCCESS** [01:21 min] [**INFO**] aai-traversal ...................................... **SUCCESS** [ 0.395 s] [**INFO**] aai-traversal ...................................... **SUCCESS** [ 9.258 s] [**INFO**] appc ............................................... **SUCCESS** [ 2.937 s] [**INFO**] APP-C Common ....................................... **SUCCESS** [ 12.371 s]

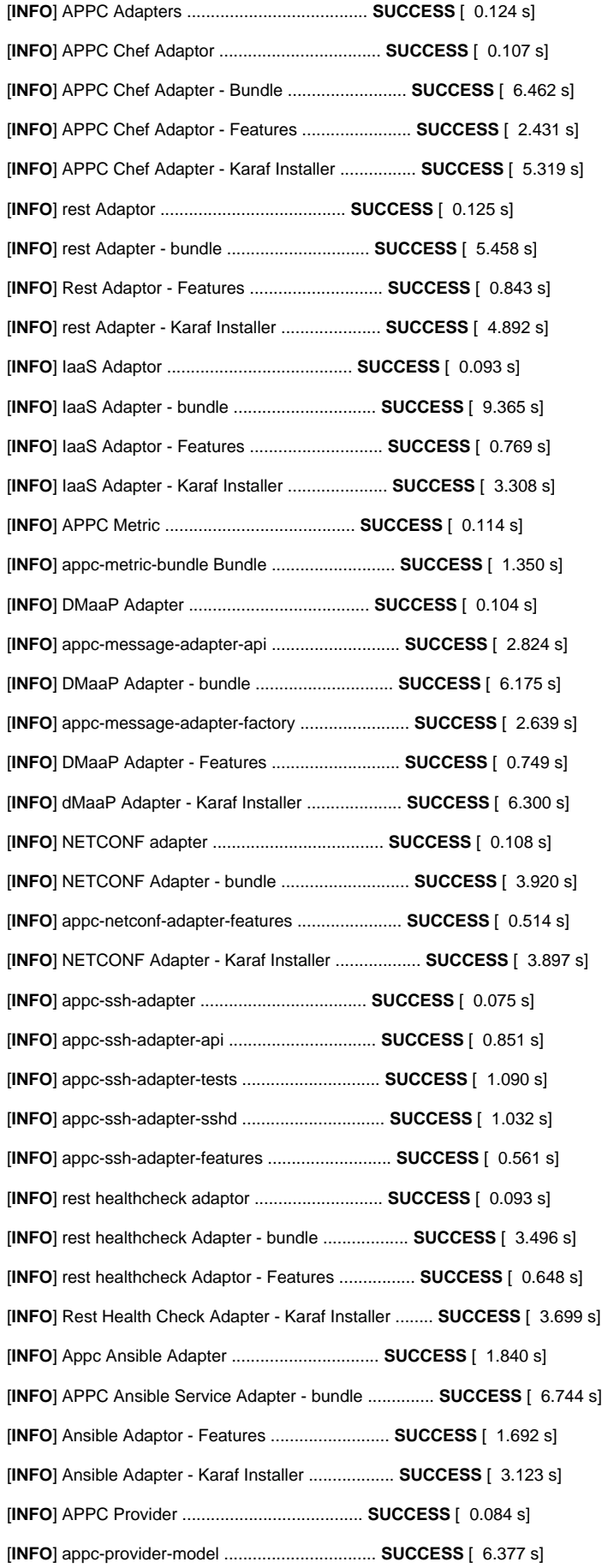

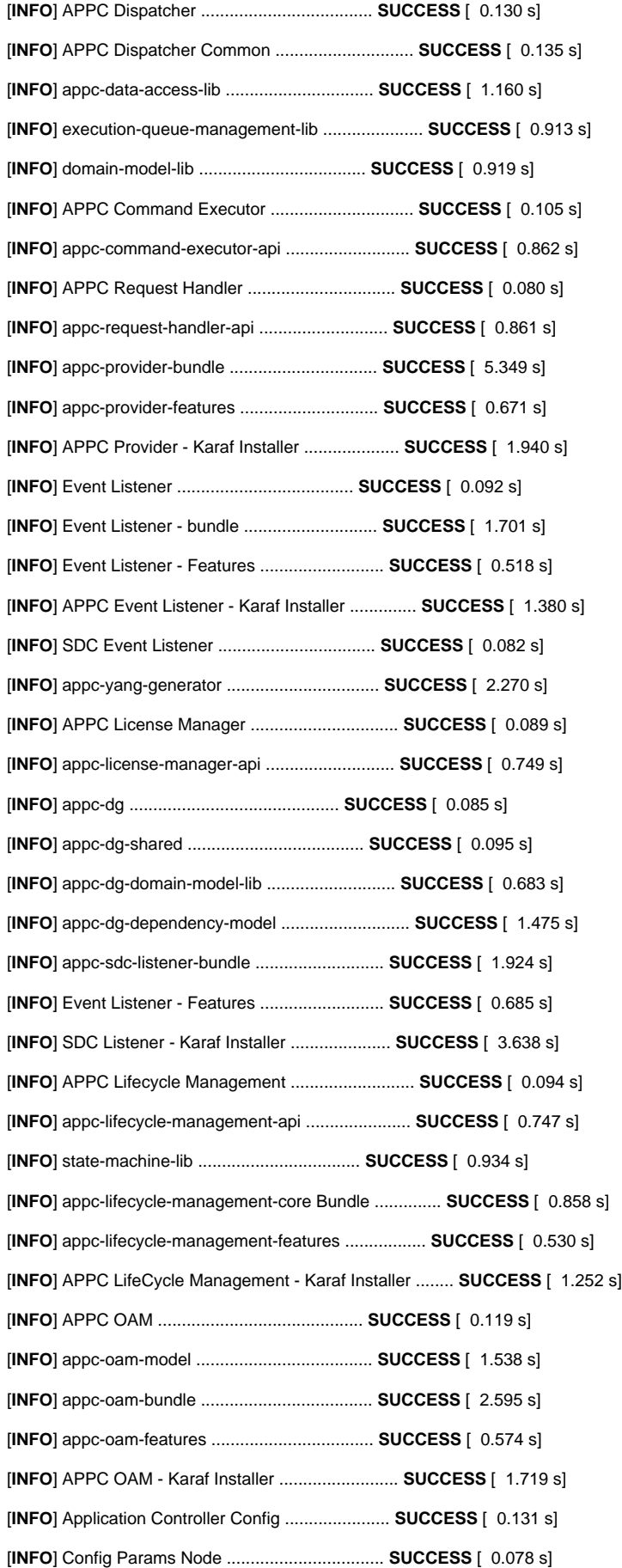

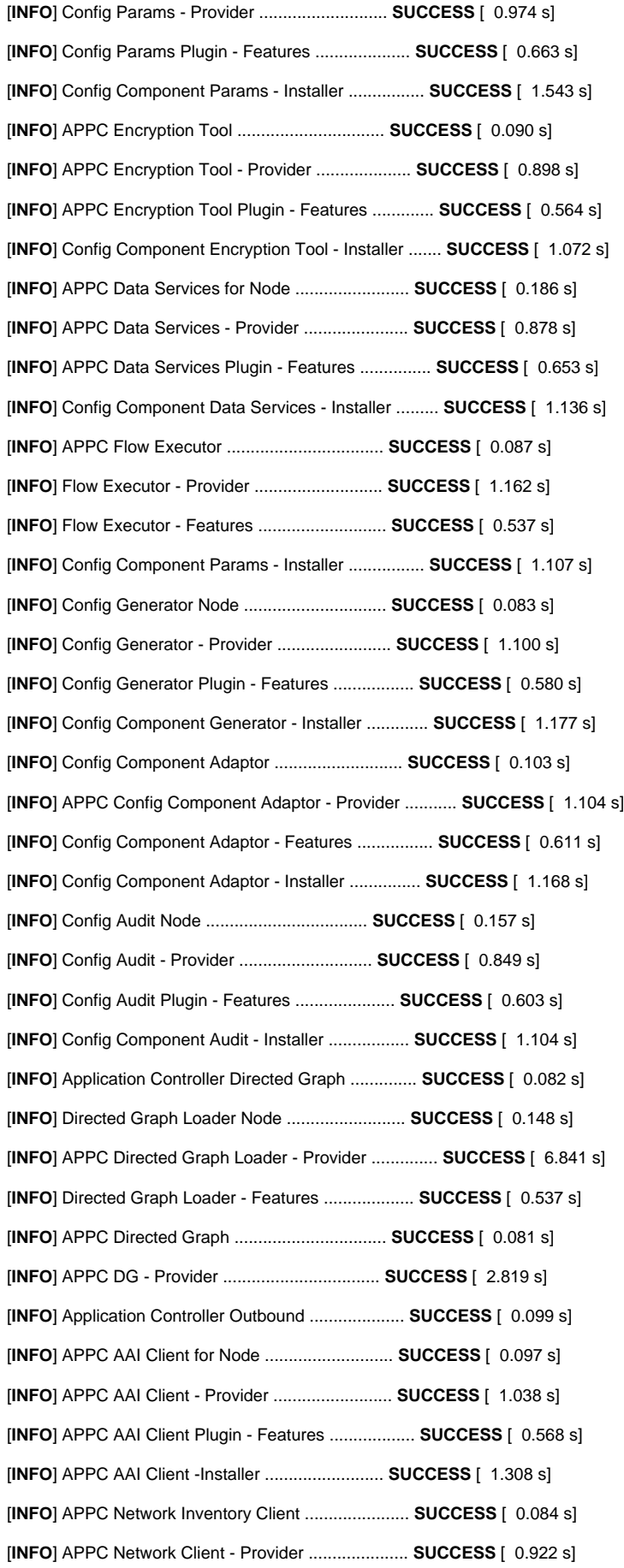

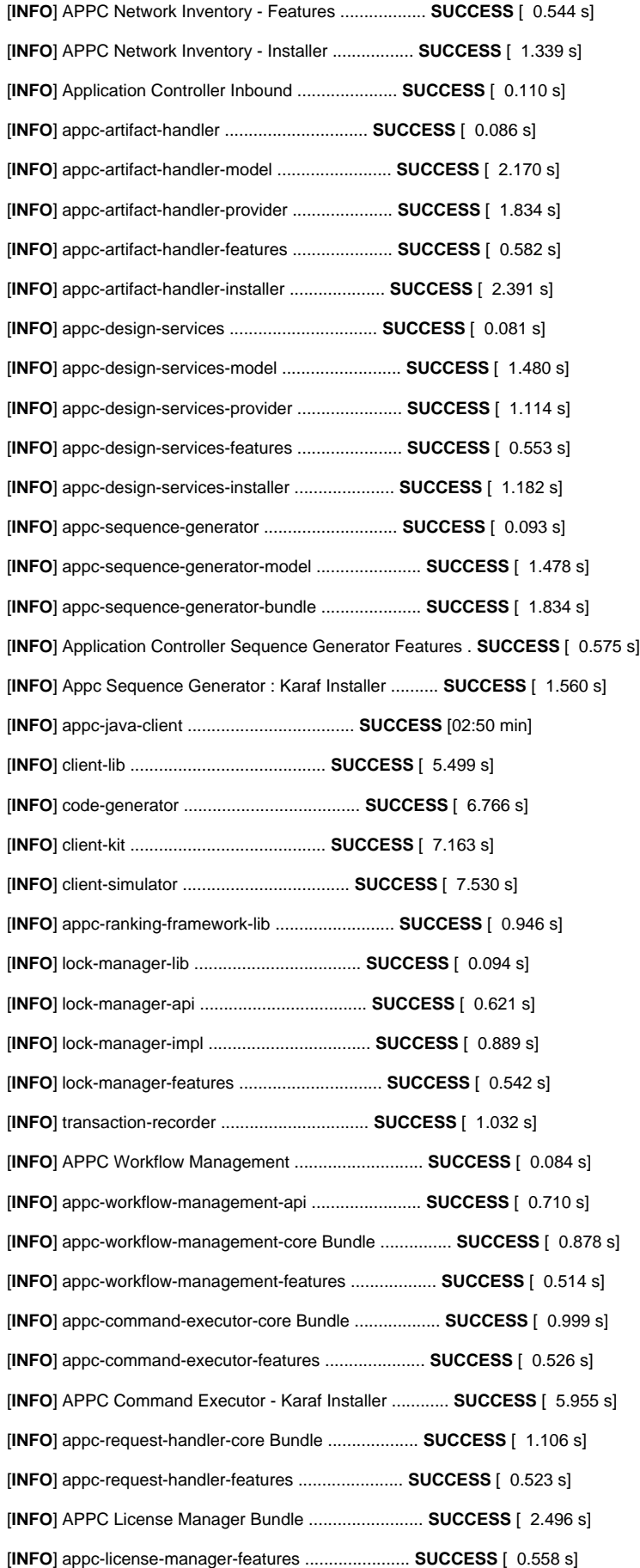

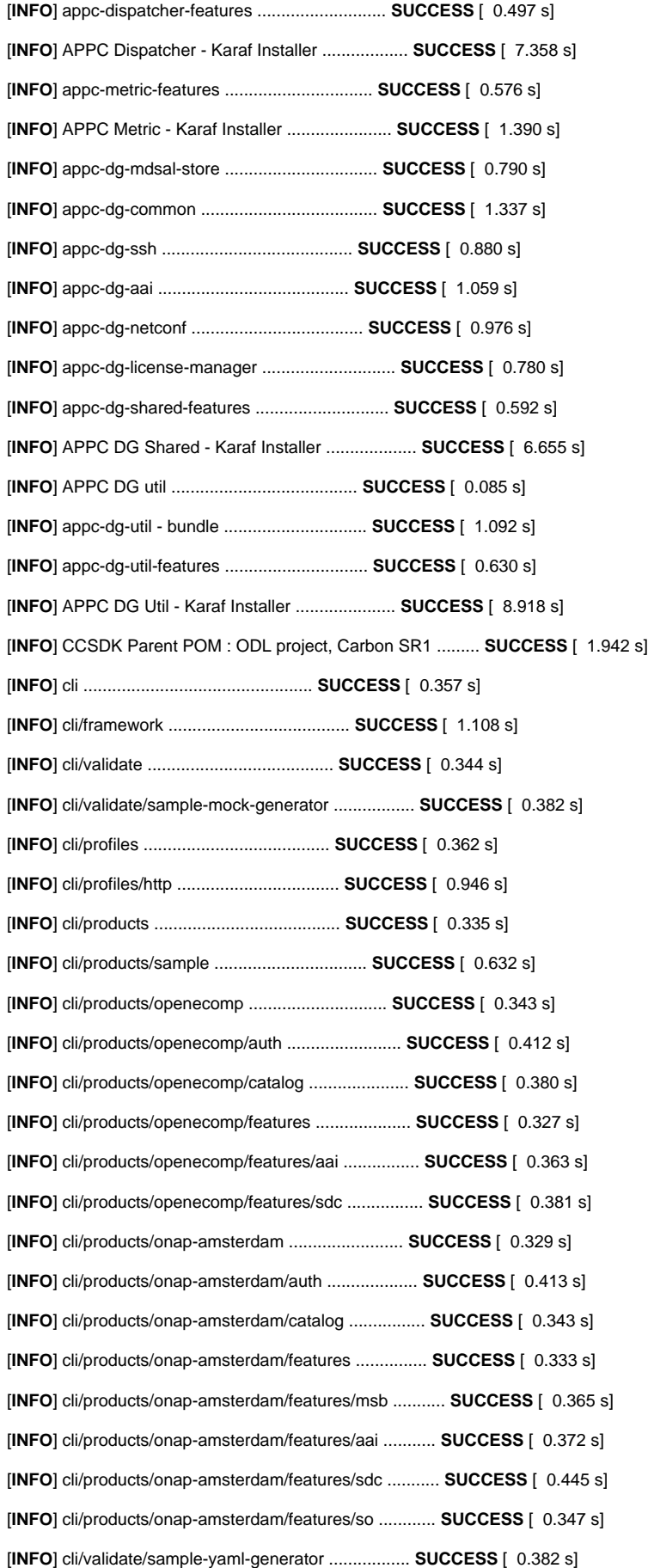

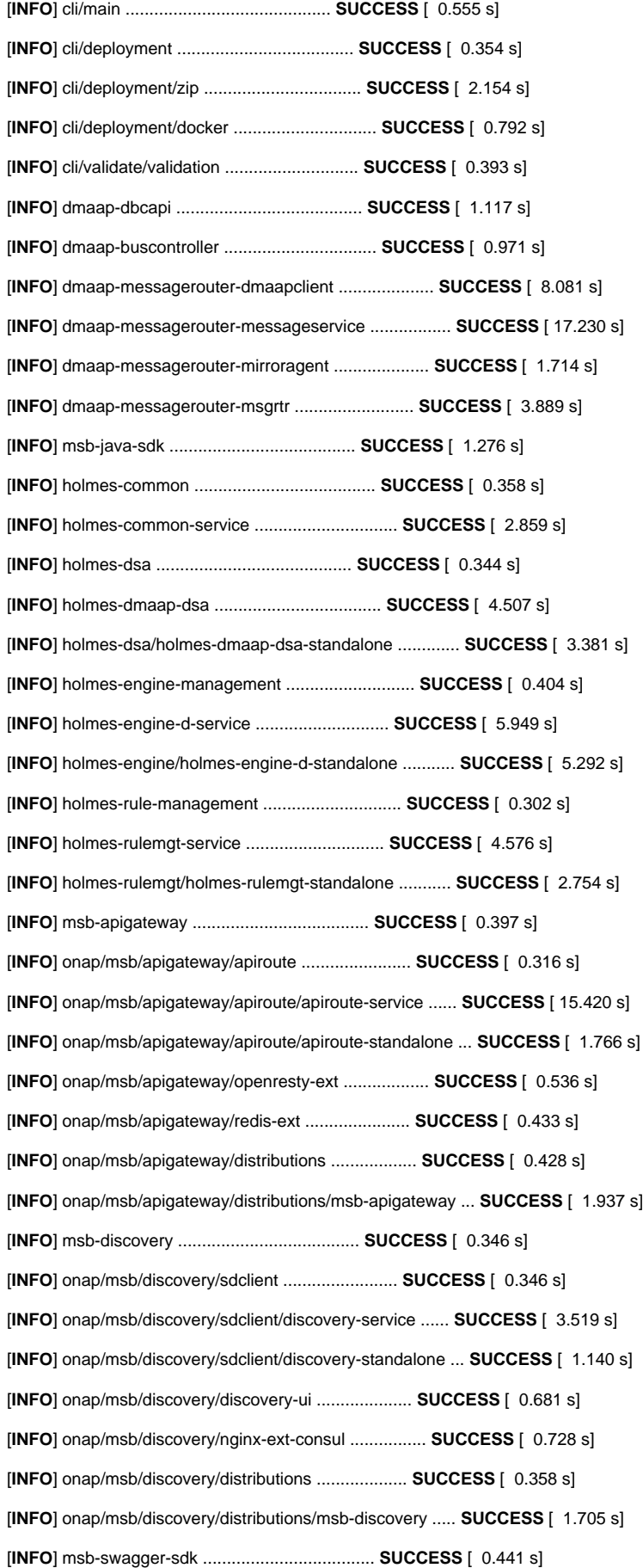

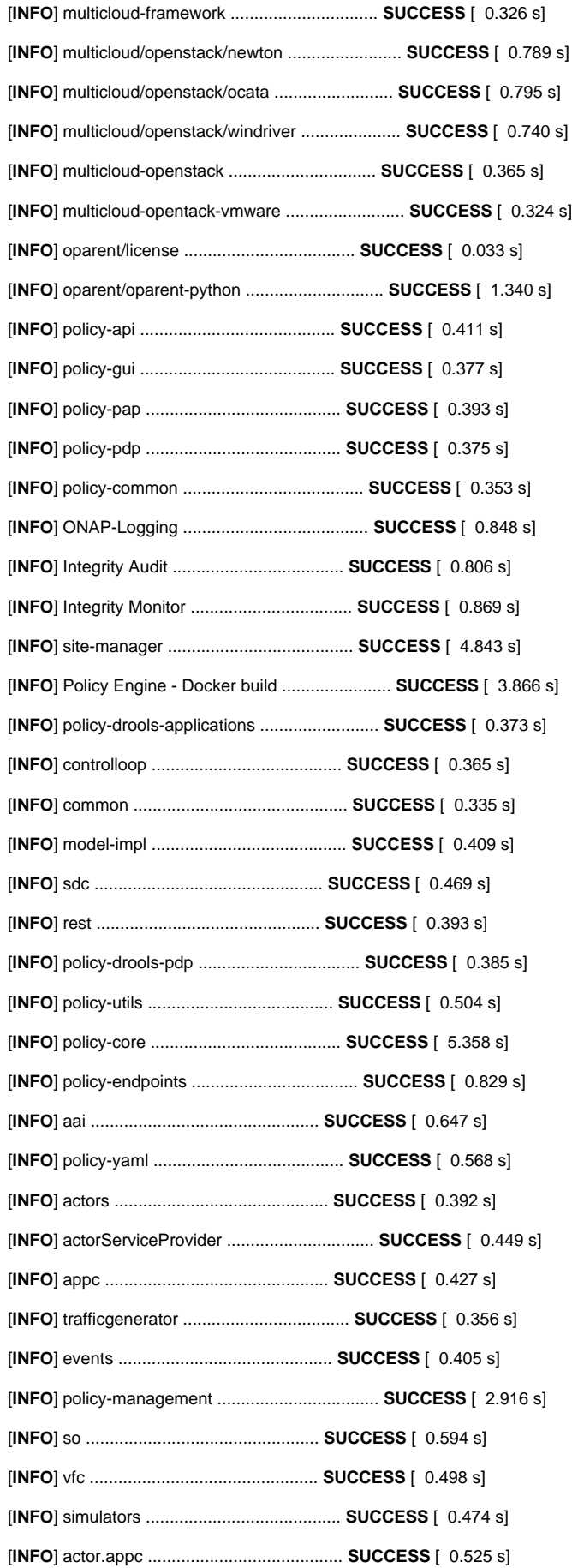

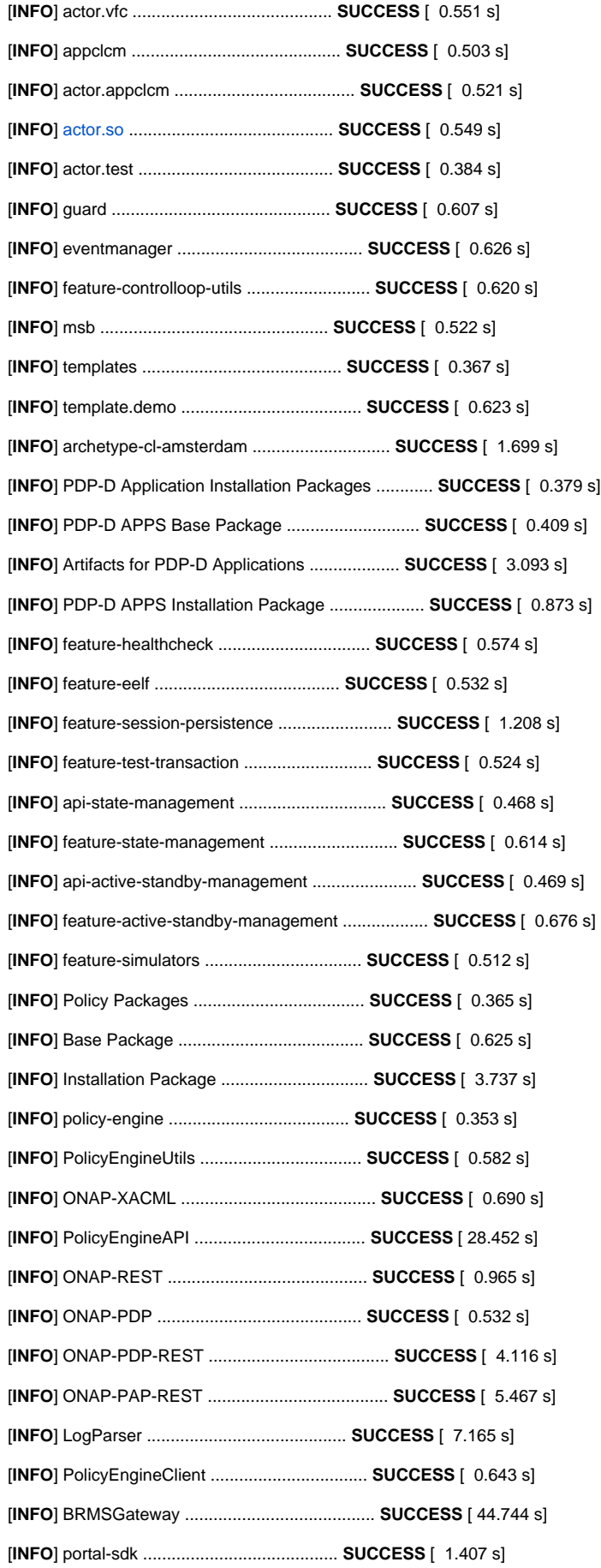

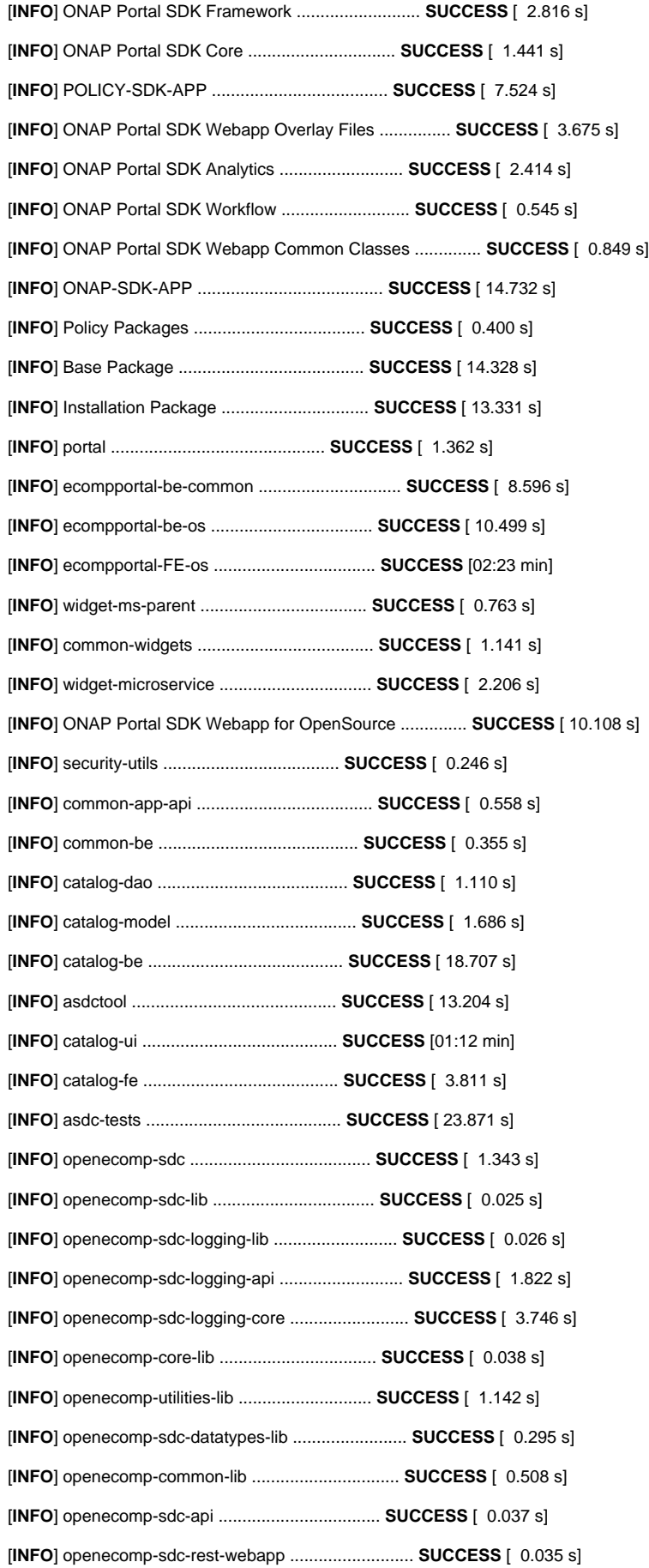

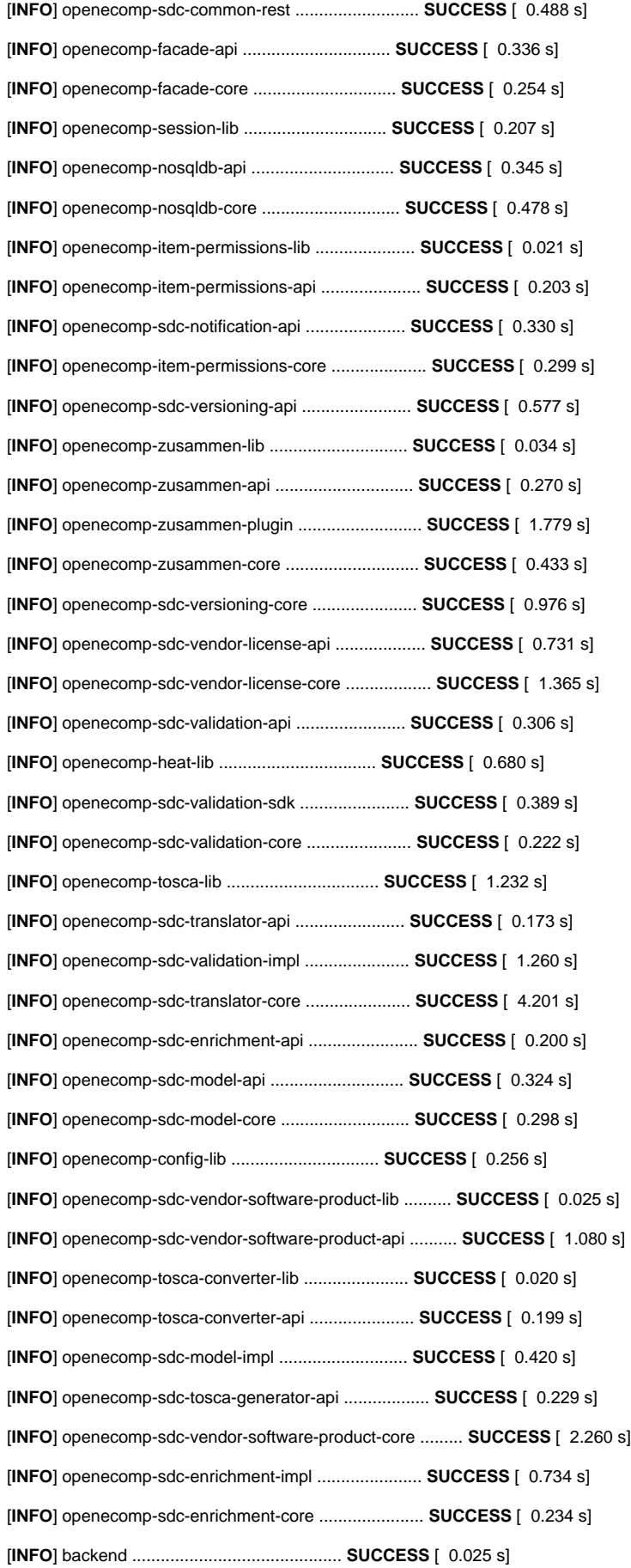

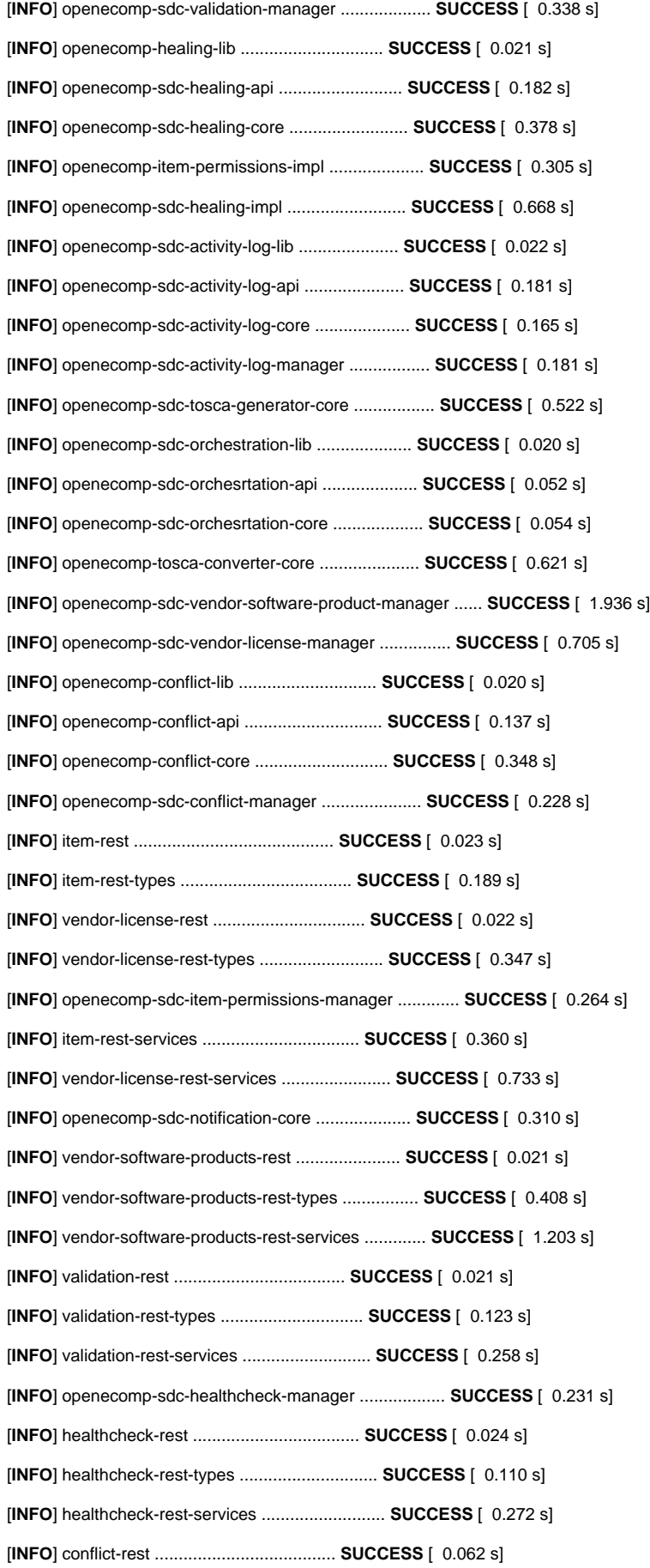

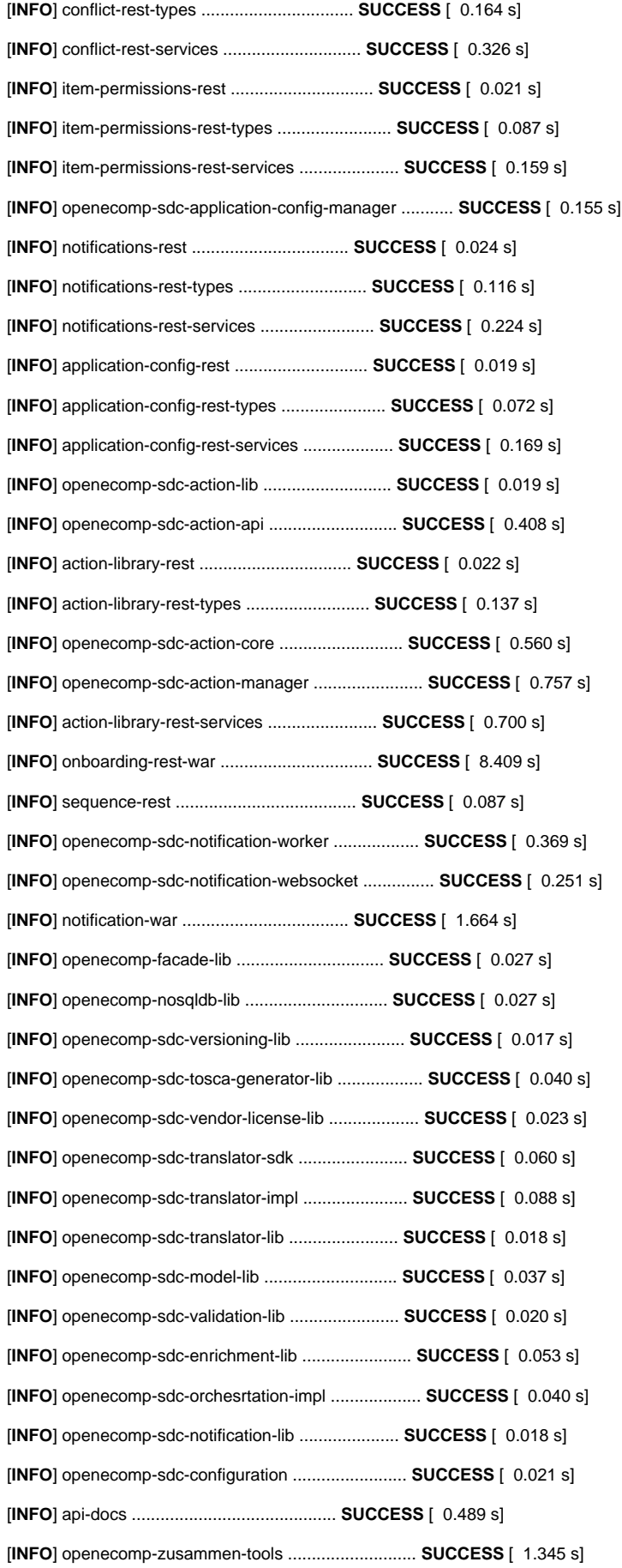

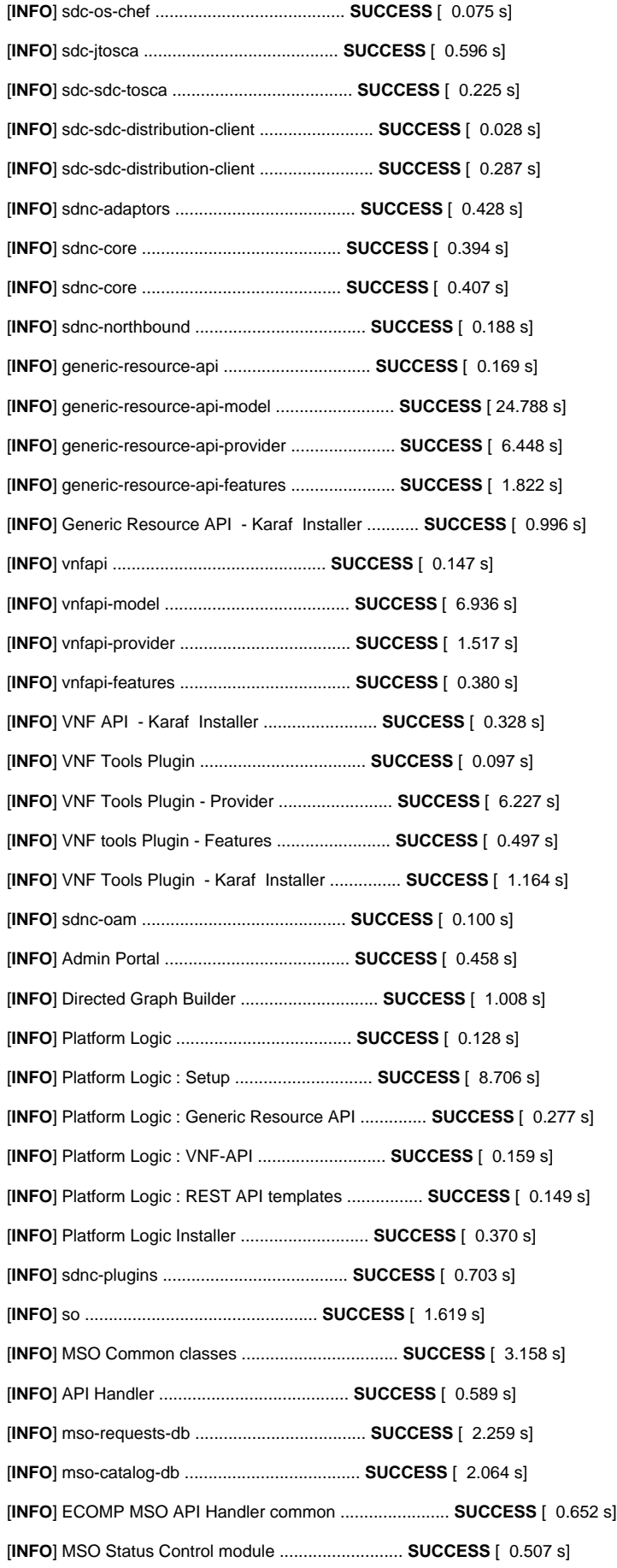

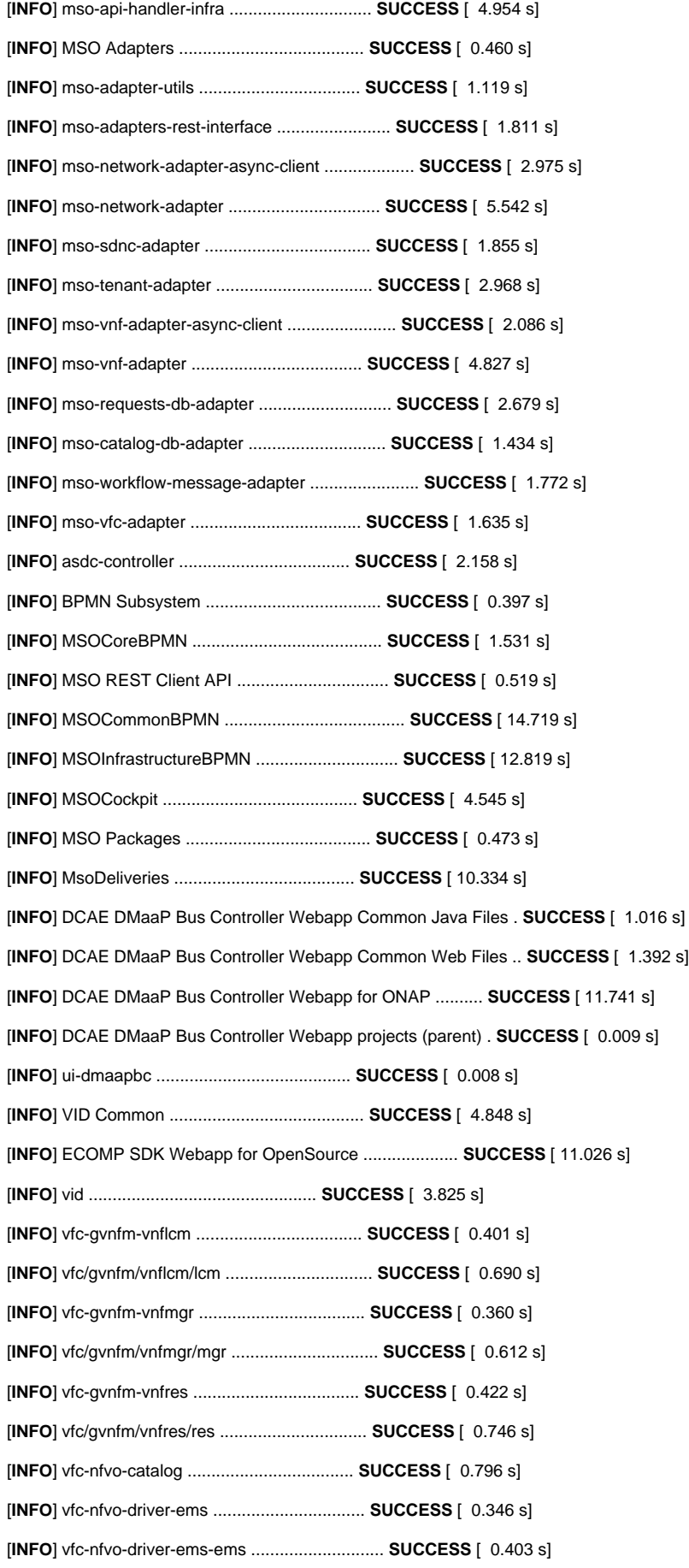

[**INFO**] vfc-nfvo-driver-ems-ems-boco ....................... **SUCCESS** [ 4.441 s] [**INFO**] vfc-nfvo-driver-ems-ems-microservice-standalone .... **SUCCESS** [ 1.559 s] [**INFO**] vfc-nfvo-driver-sfc ................................ **SUCCESS** [ 0.355 s] [**INFO**] vfc-nfvo-driver-sfc ................................ **SUCCESS** [ 0.401 s] [**INFO**] vfc/nfvo/driver/sfc/zte/sfc-driver/sfc-driver ...... **SUCCESS** [ 2.230 s] [**INFO**] vfc/nfvo/driver/sfc/zte/sfc-driver/plugin-standalone **SUCCESS** [ 1.059 s] [**INFO**] vfc-nfvo-driver-vnfm-gvnfm ......................... **SUCCESS** [ 0.420 s] [**INFO**] vfc/nfvo/driver/vnfm/gvnfm/gvnfmadapter ............ **SUCCESS** [ 0.617 s] [**INFO**] nfvo/drivers/vnfm/gvnfm/juju ....................... **SUCCESS** [ 0.365 s] [**INFO**] nfvo/drivers/vnfm/gvnfm/juju/juju-vnfmadapter ...... **SUCCESS** [ 0.346 s] [**INFO**] nfvo/drivers/vnfm/gvnfm/juju/juju-vnfmadapter/Juju-vnfmadapterService **SUCCESS** [ 0.356 s] [**INFO**] nfvo/drivers/vnfm/gvnfm/juju/juju-vnfmadapter/Juju-vnfmadapterService/service **SUCCESS** [ 3.229 s] [**INFO**] nfvo/drivers/vnfm/gvnfm/juju/juju-vnfmadapter/Juju-vnfmadapterService/deployment **SUCCESS** [ 3.539 s] [**INFO**] vfc-nfvo-driver-vnfm-svnfm ......................... **SUCCESS** [ 0.354 s] [**INFO**] vfc/nfvo/driver/vnfm/svnfm/zte ..................... **SUCCESS** [ 0.359 s] [**INFO**] vfc/nfvo/driver/vnfm/svnfm/zte/vmanager ............ **SUCCESS** [ 0.736 s] [**INFO**] vfc-nfvo-driver-vnfm-svnfm-huawei .................. **SUCCESS** [ 0.378 s] [**INFO**] vfc-nfvo-driver-vnfm-svnfm ......................... **SUCCESS** [ 0.408 s] [**INFO**] vfc/nfvo/drivers/vnfm/svnfm/huawei/vnfmadapter/VnfmadapterService **SUCCESS** [ 0.448 s] [**INFO**] vfc/nfvo/drivers/vnfm/svnfm/huawei/vnfmadapter/VnfmadapterService/service **SUCCESS** [ 2.494 s] [**INFO**] vfc/nfvo/drivers/vnfm/svnfm/huawei/vnfmadapter/VnfmadapterService/deployment **SUCCESS** [ 1.522 s] [**INFO**] vfc-nfvo-driver-vnfm-svnfm-nokia ................... **SUCCESS** [ 0.420 s] [**INFO**] vfc-nfvo-driver-vnfm-svnfm-nokia-vnfmdriver ........ **SUCCESS** [ 0.511 s] [**INFO**] vfc/nfvo/driver/vnfm/svnfm/nokia/vnfmdriver/vfcadaptorservice **SUCCESS** [ 0.493 s] [**INFO**] vfc/nfvo/driver/vnfm/svnfm/nokia/vnfmdriver/vfcadaptorservice/vfcadaptor **SUCCESS** [ 3.355 s] [**INFO**] vfc/nfvo/driver/vnfm/svnfm/nokia/vnfmdriver/vfcadaptorservice/deployment **SUCCESS** [ 2.544 s] [**INFO**] vfc-nfvo-lcm ....................................... **SUCCESS** [ 1.052 s] [**INFO**] vfc-nfvo-resmanagement ............................. **SUCCESS** [ 0.436 s] [**INFO**] vfc/nfvo/resmanagement/ResmanagementService ........ **SUCCESS** [ 0.457 s] [**INFO**] vfc/nfvo/resmanagement/ResmanagementService/service **SUCCESS** [ 2.322 s] [**INFO**] vfc/nfvo/resmanagement/ResmanagementService/deployment **SUCCESS** [ 1.453 s] [**INFO**] vfc-nfvo-wfengine .................................. **SUCCESS** [ 0.502 s] [**INFO**] vfc-nfvo-wfengine-activiti-extension ............... **SUCCESS** [ 10.274 s] [**INFO**] vfc-nfvo-wfengine-wfenginemgrservice ............... **SUCCESS** [ 7.105 s] [**INFO**] vnfsdk-lctest ...................................... **SUCCESS** [ 0.472 s] [**INFO**] vnf-sdk-validate-lc-test/lifecycle-test-service .... **SUCCESS** [ 1.402 s] [**INFO**] vnf-sdk-validate-lc-test/deployment ................ **SUCCESS** [ 1.369 s] [**INFO**] csarvalidation/validation .......................... **SUCCESS** [ 5.259 s] [**INFO**] vnfsdk-validation .................................. **SUCCESS** [ 0.489 s] [**INFO**] csarvalidation/deployment .......................... **SUCCESS** [ 0.558 s]

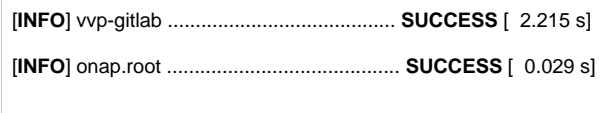

<span id="page-19-0"></span>**Links**